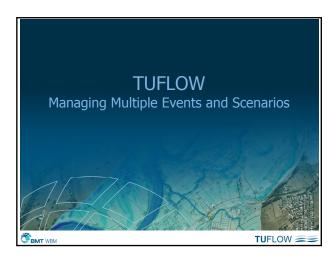

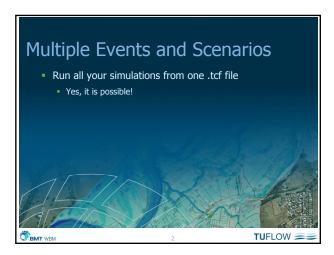

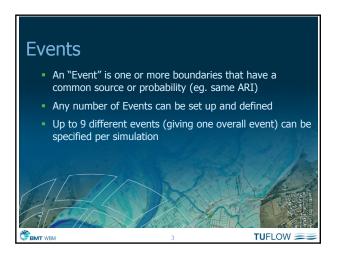

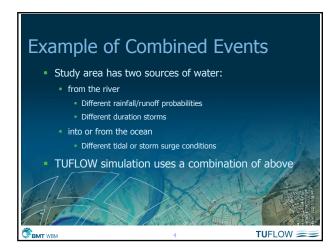

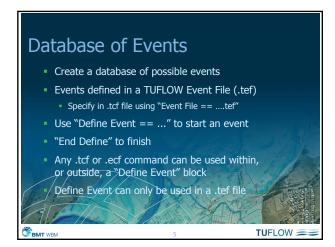

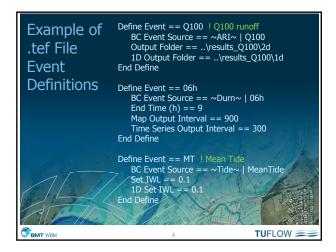

## Specifying Events Name of event(s) specified either by Using "Model Events == <event1> | <event2> | ..." in .tcf file Or using -e <event> option when running TUFLOW eoption(s) override "Model Events ==" command Keys "~e1~", "~e2~", etc Use keys in .tcf filename to control where event name is inserted Keys are optional – if not included, event name is added to end of .tcf file

## Specifying Events Example Simulation to be carried out is for the Q100 storm, for a 6 hour duration, with a mean tide at the outlet The .tcf file is named "BR\_exg\_~e1~\_~e2~\_~e3~\_001.tcf" To run this simulation either Specify "Model Events == Q100 | 06h | MT" in .tcf file and run TUFLOW or use a .bat file line like TUFLOW.exe -e1 Q100 -e2 6h -e3 MT BR\_exg\_~e1~\_~e2~\_~e3~\_001.tcf Output files will be named "BR\_exg\_Q100\_06h\_MT\_001"

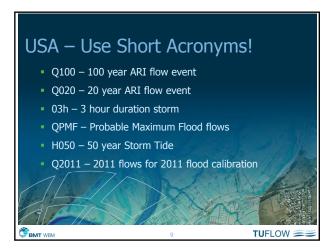

## Managing Scenarios A scenario is a essentially a configuration of TUFLOW inputs A scenario may be simulated multiple times using different combinations of events Any number of scenarios can be set up and defined Up to 9 different scenarios (giving one overall scenario) can be specified per simulation

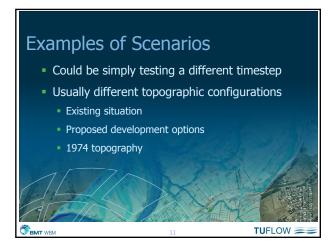

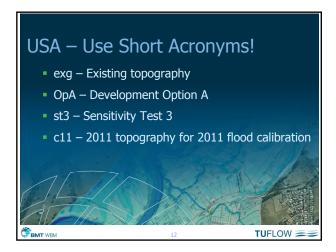

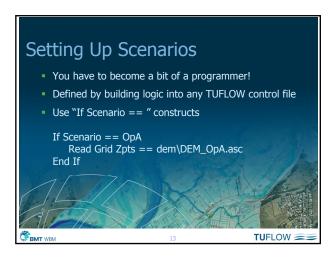

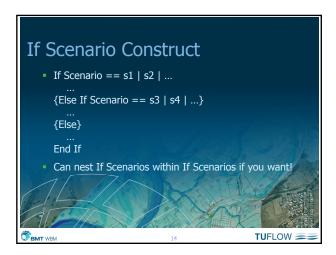

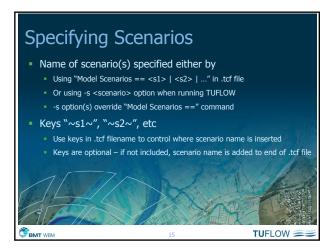

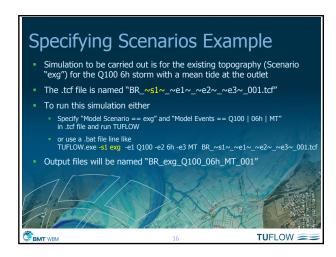

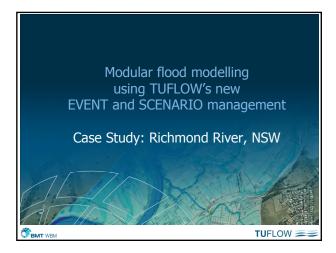

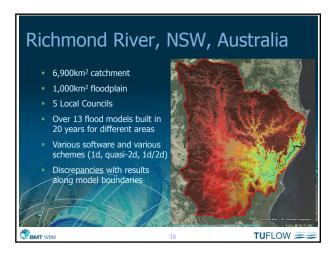

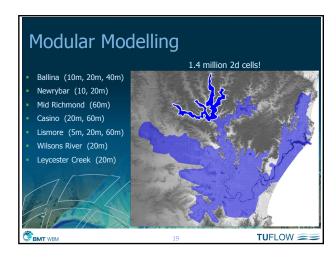

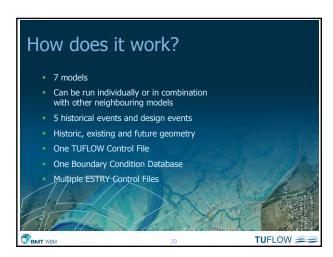

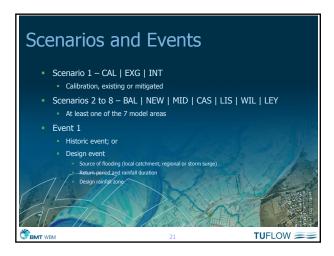

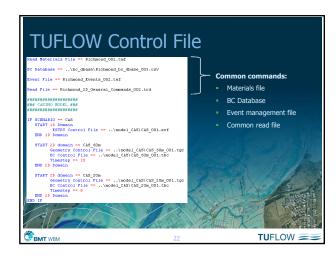

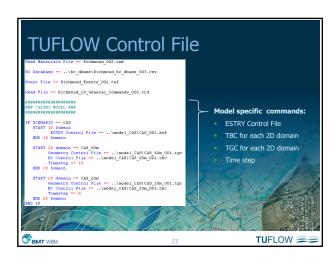

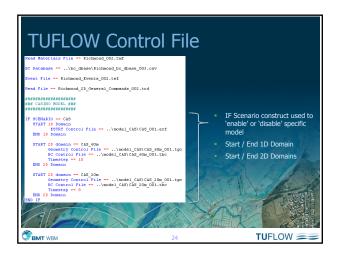

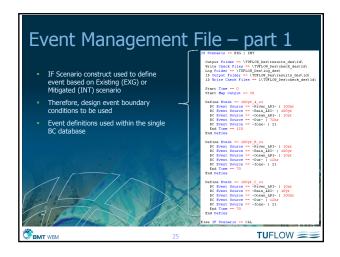

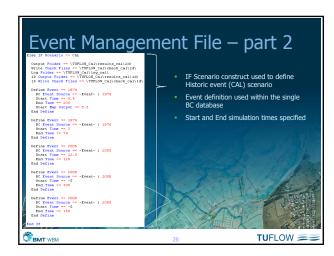

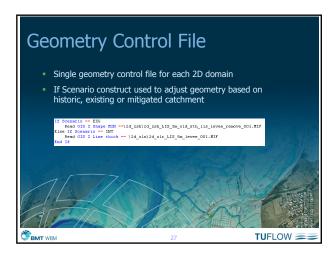

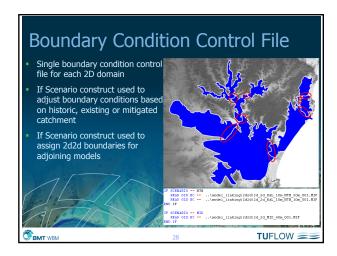

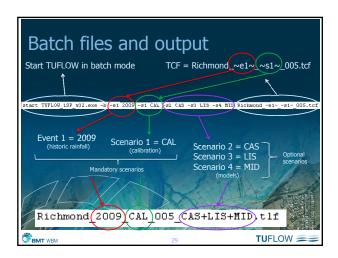